## SYNKRONOINTI 3.

Huom: Jos saat viestin *Synkronoinnin tulos 0 uutta huuhtelua siirretty,* klikkaa *Ok* ja jatka kohtaan 3b.

## 3a. Synkronointi

- *• Ei päiväystä,* klikkaa *Aseta päiväys.*
- Valitse päivämäärä ja aika viimeisimmälle huuhtelullesi.
- Valitse päivämäärä ja aika viimeisimmälle huuhtelullesi. Yritä arvioida päivämäärä ja aika mahdollisimman tarkasti. Kun saat kysymyksen, *Arvioi viimeisin huuhtelu*, klikkaa, *Ei.*

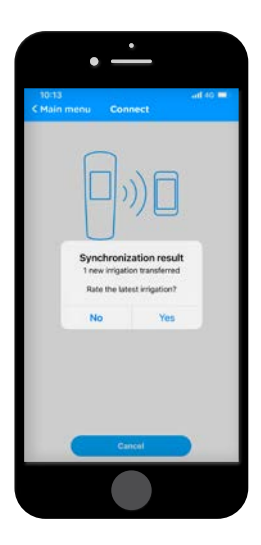

## 3b. Asetukset

- Lisää pyydetyt tiedot.
- Pakolliset tiedot on merkitty tähdellä \*.
- Kun olet valmis, palaa *Päävalikkoon.*

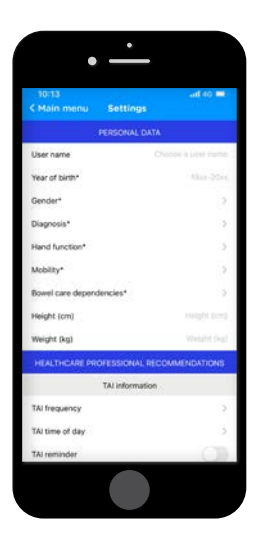

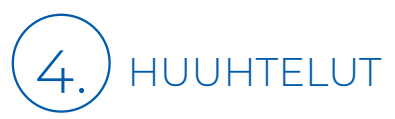

- Klikkaa päävalikosta *Huuhtelut*.
- Valitse viimeisin huuhtelu arvioinnin suorittamiseksi (vain viimeisin huuhtelu voidaan arvioida) ja klikkaa sitten *Arvioi tämä huuhtelu.*
- Saat seuraavaksi 7 kysymystä. Vastaa kysymyksiin ja klikkaa *seuraava* jokaisen kysymyksen jälkeen.
- Kun olet valmis, klikkaa *Valmis.*
- Nyt näkyviin tulee yhteenveto huuhtelusta.

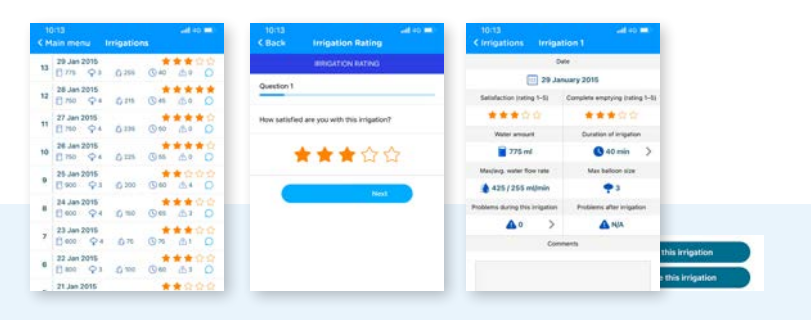

## PÄÄVALIKKO - TOIMINNOT

Synkronoi: Kun sinun on kytkettävä Navina Smart -ohjausyksikkö Navina Smart -sovellukseen, varmista, että Bluetooth on aktivoituna mobiililaitteellesi. Synkronointi tapahtuu vain, kun Bluetooth-symboli näkyy Navina Smart -ohjausyksikössä.

Huuhtelut: Näyttää siirretyt huuhtelut ja täältä voit myös arvioida huuhteluja.

Kaavio: Näytetään kaaviot arvioiduista huuhteluista.

Arviointi: Vastaa NBD kyselyyn täällä.

Lähetä raportti: Luo ja lähetä raportteja täältä. Lisää vain sähköpostiosoite, johon haluat lähettää sen.

Asetukset: Lisää henkilökohtaiset tietosi ja asetuksesi täällä.

Ohje: Usein kysyttyä Navina Smart -sovelluksesta ja linkki Wellspectin verkkosivuille.

Tietoa: Tietoa Navina Smart -sovelluksen valmistajasta.

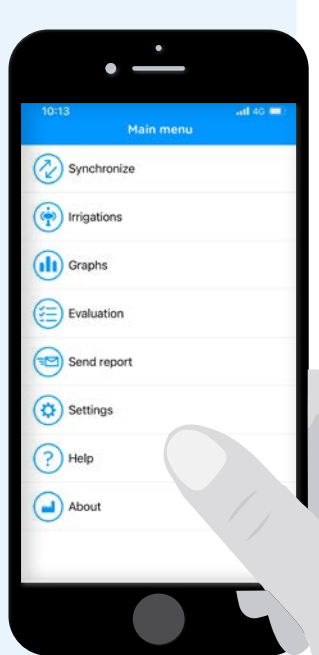

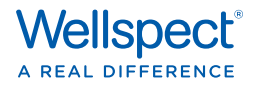

#### **Viitteet**

Lamin and Newman. Int Urol Nephrol. 2016;48:931-9. Vahr et al. EAUN guideline urethral intermittent catheterization. EAUN 2013. Chartier-Castler E, Denys P. Neurology and Urodynamics 2011;30:21–31. Li L et al. Arch Phys Med Rehab 2013;94:782–7.

Me Wellspectillä kehitämme innovatiivisia kontinenssihoitoratkaisuja, jotka parantavat suolen ja rakon toimintahäiriöistä kärsivien elämänlaatua. Sen lisäksi, että tuotteemme edistävät käyttäjiensä terveyttä ja hyvinvointia, ne myös vahvistavat heidän itseluottamustaan ja riippumattomuuttaan. LoFric® ja Navina™ -tuotemerkkiemme ansiosta olemme olleet alan johtava valmistaja jo yli 40 vuoden ajan. Pyrimme aina minimoimaan tuotteidemme ympäristövaikutukset, intohimoisena tavoitteenamme on saavuttaa ilmastoneutraalius. Työskentelemme yhdessä tuotteidemme käyttäjien ja terveydenhuollon ammattilaisten kanssa parantaaksemme tuotteitamme ja palveluitamme kestävällä tavalla, nyt ja

tulevaisuudessa.

#### Wellspect. A Real Difference.

Lisätietoja tuotteistamme ja palveluistamme saat verkkosivustoltamme Wellspect.fi.

Osallistu keskusteluun sosiaalisen median kanavillamme: LinkedIn, X, Facebook ja Instagram.

### **wellspect.fi**

Wellspect Oy, Miestentie 9 C, 02150 Espoo. Puh. 09 867 6160.

#### **Navina Smart**

#### Käyttötarkoitus

Navina Systems on tarkoitettu suolihuuhteluun, jossa vettä johdetaan rektaalikatetrin avulla paksusuolen alaosaan.

#### Käyttöaiheet

Navina Systems on kehitetty auttamaan ulosteinkontinenssista, kroonisesta ummetuksesta ja/tai aikaa vievistä suolen toimittamisista kärsiviä aikuisia ja yli 3-vuotiaita lapsia. Johtamalla vettä paksusuolen alaosaan peristalttiset lihakset voidaan aktivoida, joilloin ne alkavat tyhjentää paksu- ja peräsuolta.

#### Vasta-aiheet

ÄLÄ käytä Navina Systems -järjestelmää, jos sinulla on yksi tai useita seuraavista vasta-aiheista:

- peräaukon tai paksu- ja peräsuolen ahtauma
- aktiivinen tulehduksellinen suolistotauti
- akuutti divertikuliitti
- paksu- ja peräsuolen syöpä
- iskeeminen koliitti
- aiempi peräaukon tai paksu- ja peräsuolen leikkaus alle 3 kuukautta sitten

• aiempi tähystyksessä tehty polyypinpoistoleikkaus alle 4 viikkoa sitten Koska luettelo ei välttämättä ole tyhjentävä, terveydenhuollon ammattilaiset ottavat aina huomioon myös yksilölliset tekijät. Lue käyttöohje ennen käyttöä.

Valmistaja: Wellspect HealthCare, Aminogatan 1, Box 14, 431 21 Mölndal, Sverige. Tel: 031 376 40 00. www.wellspect.com

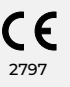

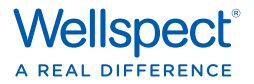

## NAVINA SMART -SOVELLUKSEN Käyttöönotto

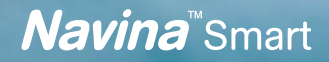

## LATAA SOVELLUSKAUPASTA TAI GOOGLE PLAY:STÄ 1.

- Hae *Navina* tai *Navina Smart* valinnaisina vaihtoehtoina.
- Lataa Navina Smart -sovellus.
- Kun lataus on valmis, klikkaa *Avaa.*

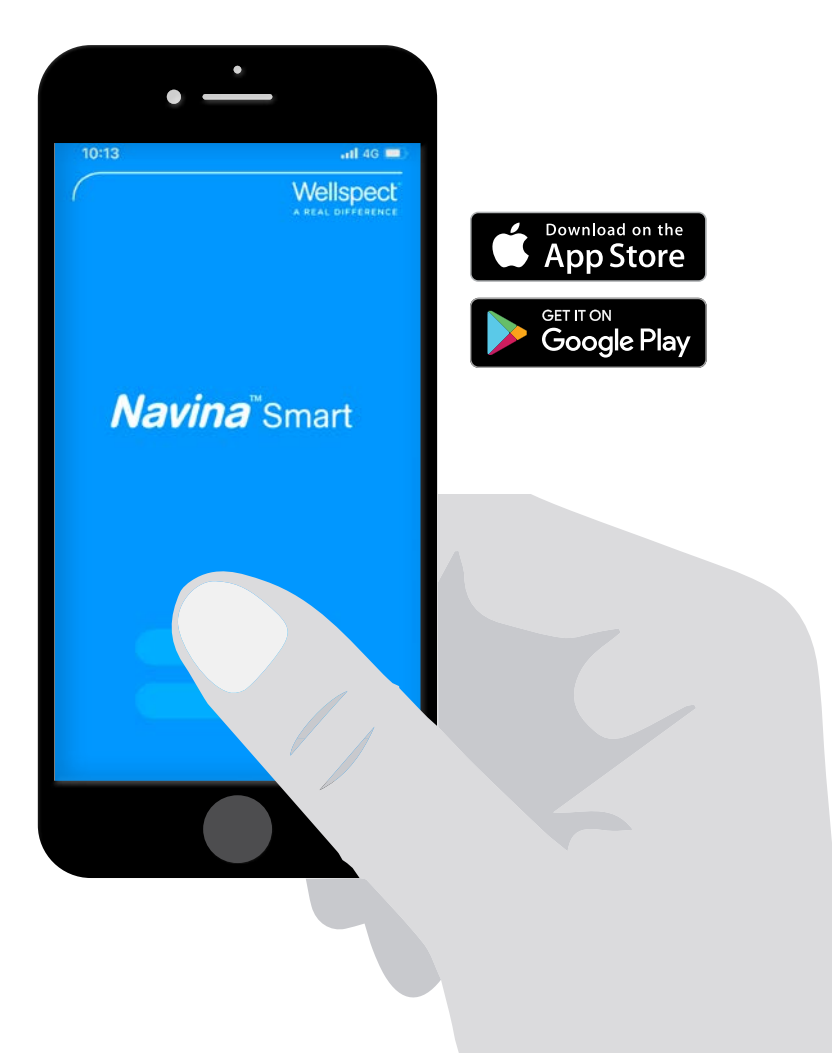

# 2.

## YHDISTÄ NAVINA SMART -OHJAUSYKSIKKÖ NAVINA SMART SOVELLUKSEEN

Tämä vaihe tarvitaan vain, jos sinulla on joko uusi Navina Smart -ohjausyksikkö tai jos sovellus on vasta ladattu.

Huomaa: Sovelluksen käytön aikana saattaa ilmestyä viesti ilmoituksista, valitse haluamasi vaihtoehto, ts. *älä salli / salli.* Tämän sovelluksen käyttämiseksi ilmoituksia ei tarvita.

Huomaa: Jos saat viestin *Salli Navina Smartin käyttää laitteen sijaintia?*, salli tämä.

## 2a. Aktivoi Bluetooth mobiililaitteella

Jos Bluetoothia ei ole vielä aktivoitu mobiililaitteessa, aktivoi se kytkemällä *Bluetooth* päälle.

## 2b. Aloita sovelluksen käyttö

- Klikkaa *Aloita* Navina Smart -sovelluksen aloitussivulla.
- Kytke Navina Smart -ohjausyksikkö päälle.

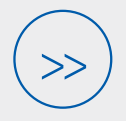

TÄSTÄ ETEENPÄIN VOIT SEURATA OHJEITA SOVELLUKSESTA TAI SEURATA TÄTÄ OHJETTA.

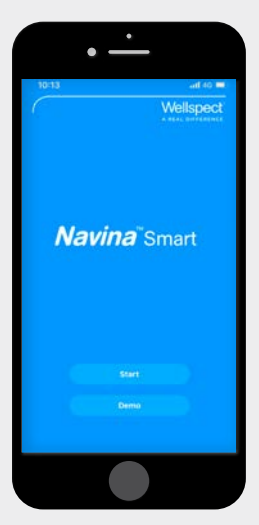

- Klikkaa *Jatka.*
- Hyväksy käyttöehdot (tämä näytetään vain kerran).

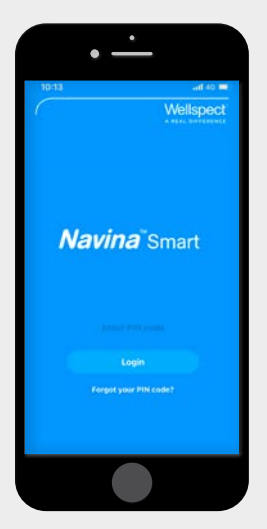

- Valitse ja anna uusi pin-koodi.
- iOS: Kun saat viestin *PIN-koodi aktivoitu*, klikkaa *Sulje*.
- **• Android:** Klikkaa *Vahvista.* Kun saat viestin *PIN-koodi tallennettu,* klikkaa *Sulje.*

## 2c. Synkronointi

Kun mobiililaite ja Navina Smart -ohjausyksikkö löytyvät, tarkista, että mobiililaitteen näytössä näkyvä sarjanumero on sama kuin Navina Smart -ohjausyksikön takana oleva (SN numero).

• Klikkaa *Synkronoi*

Huomaa: Laitteet löytyvät ja synkronoidaan vain, kun Bluetooth-symboli näkyy Navina Smart -ohjausyksikön näytössä.

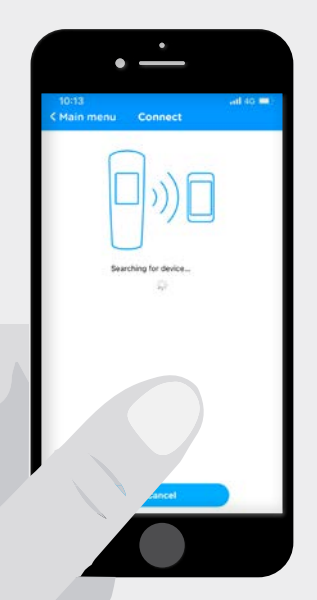

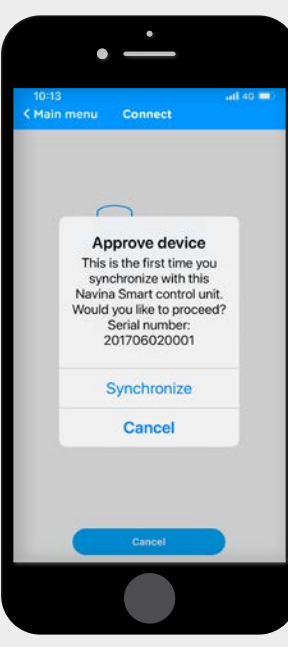

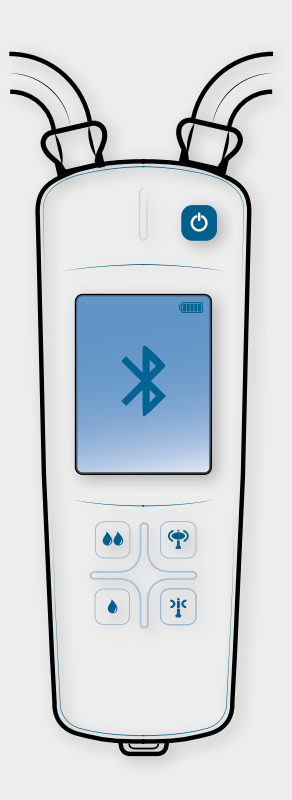